# **Resetting Preferences**

Reference Number: **KB-00351** Last Modified: **July 1, 2022** 

The information in this article appliesto:

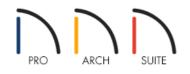

## QUESTION

I have made several modifications to my preferences. How do I reset them?

### ANSWER

Please note that resetting the preferences can be a drastic step if you have made any previous changes, and should be done with caution. To reset your preferences, access the Reset Options panel of the Preferences dialog.

#### To reset your preferences

1. Launch Home Designer and select **File> New Plan** 

- 2. Select **Edit> Preferences** if you're on a Windows PC or **Home Designer> Preferences** if you're on a Mac.
- 3. On the RESET OPTIONS panel of the **Preferences** dialog that displays, click on the **Reset Preferences** button.

| ▶ Preferences ×                                                                                                    |                                                                                                    |  |  |  |
|----------------------------------------------------------------------------------------------------|----------------------------------------------------------------------------------------------------|--|--|--|
| <ul> <li>Preferences</li> <li>Appearance<br/>Colors<br/>Library Browser</li> <li>General<br/>File Management<br/>Folders<br/>Edit</li> <li>Render<br/>Video Card Status<br/>Reset Options</li> </ul> | Preferences         Reset Message Boxes       Reset suppressing of message boxes.         Reset Dialog Sizes       Reset dialog sizes and positions to factory defaults.         Reset Toolbars       Reset toolbars to factory defaults.         Reset Templates       Reset templates to factory defaults.         Reset Side Windows       Reset Walkthrough Preview, Library Browser, and Tool Palette to factory defaults.         Reset Search Folders       Clear the list of directories where the program searches for missing files.         Reset Migration       Reset migration status to allow migrating old settings again. |  |  |  |
|                                                                                                    | Reset Preferences Reset other preferences to factory defaults.                                                                                                    |  |  |  |

4. In the **Question** dialog that appears, click **Yes** to restore all preferences to those that originally came with the program.

|                      | ☐ Que | Question X         |                                                     |
|----------------------|-------|--------------------|-----------------------------------------------------|
|                      | ?     | Are you sure you w | ant to set all preferences to factory defaults now? |
| Check Knowledge Base |       | Knowledge Base     | Yes No                                              |

If message boxes have been suppressed, you can make them display again by clicking **Reset Message Boxes**.

- For the reset to take effect, you will need to restart the program. This will be mentioned in an additional Information dialog. Click OK, and select File> Exit if you're on a Windows PC or Home Designer> Quit Home Designer if you're on a Mac to completely close out of the program.
- 6. The next time that you launch the Home Designer software, your preferences will be reset.

#### **Related Articles**

Changing the Toolbar Button Size in Home Designer (/support/article/KB-03051/changing-the-toolbar-buttonsize-in-home-designer.html)

> © 2003–2022 Chief Architect, Inc. All rights reserved // Terms of Use (https://www.chiefarchitect.com/company/terms.html) // Privacy Policy (https://www.chiefarchitect.com/company/privacy.html)